# **APLIKASI PRESTASI SISWA BERDASARKAN NILAI MATA PELAJARAN PER SEMESTER MENGGUNAKAN METODE** *K-NEAREST NEIGHBOUR*

### **Rahmadewi Roskarlina 1) , Maryaningsih2) , Jhoanne Fredricka2)**

1) Informatika Fakultas Ilmu Komputer Universitas DEHASEN

2) Informatika Fakultas Ilmu Komputer Universitas DEHASEN

3) Informatika Fakultas Ilmu Komputer Universitas DEHASEN

\*Coresponding Email: [rahmadewi.r@gmail.com](mailto:fredricka@gmail.com)

### **ABSTRAK**

SMK Negeri 3 Kota Bengkulu merupakan salah satu lembaga pendidikan di Kota Bengkulu yang berupaya menghasilkan lulusan bertalenta dan memiliki keahlian agar dapat memasuki dunia kerja atau melanjutkan ke pendidikan selanjutnya, salah satu jurusan yang ada di SMK Negeri 3 Kota Bengkulu adalah Jurusan Tata Boga. Selama ini proses pengolahan data nilai mata pelajaran yang diperoleh siswa/i sudah menggunakan e-raport yang terdapat di sekolah. Namun pengolahan data tersebut hanya sebatas pemberian nilai siswa/i serta mengurutkan nilai tertinggi ke nilai terendah. Hal ini tentunya membuat guru kesulitan dalam mengetahui pencapaian prestasi setiap siswa/i di kelas dan kurangnya bahan evaluasi guru dalam proses belajar mengajar di kelas.Aplikasi prestasi siswa di SMK Negeri 3 Kota Bengkulu bertujuan untuk membantu pihak sekolah dalam menentukan prestasi siswa/i per semester per tahun ajaran. Aplikasi prestasi siswa di SMK Negeri 3 Kota Bengkulu dibangun menggunakan bahasa pemrograman Visual Basic .Net. Berdasarkan data testing sebanyak 10 siswa/i pada semester 1 dan tahun ajaran 2020, diperoleh hasil prestasi siswa menunjukkan peringkat 1 diperoleh siswa Ananda Ramadhan Putra dengan nilai euclidean 22,498816, peringkat 2 diperoleh siswa Alfito Saputra dengan nilai euclidean 22,65529, dan peringkat 3 diperoleh siswa Dimas Risky Jauhari dengan nilai euclidean 22,888858.

**Kata Kunci :** Aplikasi, Prestasi Siswa, Nilai Mata Pelajaran Per Semester, Metode K-Nearest Neighbour

### **ABSTRACT**

SMK Negeri 3 Bengkulu City is one of the educational institutions in Bengkulu City which seeks to produce talented and skilled graduates so they can enter the world of work or continue on to further education, one of the majors at SMK Negeri 3 Bengkulu City is the Culinary Department. So far, the process of processing subject value data obtained by students has used e-reports in schools. However, the processing of the data is only limited to giving student scores and sorting the highest scores to the lowest scores. This of course makes it difficult for teachers to know the achievements of each student in class and the lack of teacher evaluation material in the teaching and learning process in class. The application of student achievement at SMK Negeri 3 Bengkulu City aims to assist the school in determining student achievement per semester per academic year. The student achievement application at SMK Negeri 3 Bengkulu City was built using the Visual Basic .Net programming language. Based on testing data of 10 students in semester 1 and 2020 school year, student achievement results showed that rank 1 was obtained by Ananda Ramadhan Putra students with a euclidean score of 22.498816, rank 2 was obtained by Alfito Saputra students with a euclidean score of 22.65529, and ranking 3 was obtained by Dimas Risky Jauhari's students with a euclidean value of 22.888858.

**Keywords :** Application, Student Achievement, Subject Value Per Semester, K-Nearest Neighbor Method

### **1. PENDAHULUAN**

SMK Negeri 3 Kota Bengkulu merupakan salah satu lembaga pendidikan di Kota Bengkulu yang berupaya menghasilkan lulusan bertalenta dan memiliki keahlian agar dapat memasuki dunia kerja atau melanjutkan ke pendidikan selanjutnya, salah satu jurusan yang ada di SMK Negeri 3 Kota Bengkulu adalah Jurusan Tata Boga. Selama ini proses pengolahan data nilai mata pelajaran yang diperoleh siswa/i sudah menggunakan e-raport yang terdapat di sekolah. Namun pengolahan data tersebut hanya sebatas pemberian nilai siswa/i serta mengurutkan nilai tertinggi ke nilai terendah. Hal ini tentunya membuat guru kesulitan dalam mengetahui pencapaian prestasi setiap siswa/i di kelas dan kurangnya bahan evaluasi guru dalam proses belajar mengajar di kelas.

Oleh karena itu, dalam penelitian ini dilakukan pengembangan sistem dengan membuat aplikasi yang dapat menentukan prestasi siswa/i berdasarkan nilai per mata pelajaran yang diperoleh siswa/i. Nilai yang diperoleh siswa pada e-raport tersebut diolah kembali guna untuk mengetahui ukuran pencapaian prestasi siswa/i

pada setiap mata pelajaran. Untuk membantu menentukan prestasi siswa/i tersebut, dilakukan pendekatan menggunakan Algoritma *K-Nearest Neighbour* (K-NN).

Penelitian terkait dilakukan oleh (Cholil, et al., 2020) yang berjudul Implementasi Algoritma Klasifikasi *K-Nearest Neighbour* (KNN) Untuk Klasifikasi Seleksi Penerima Beasiswa. Penelitian ini bertujuan untuk membantu proses seleksi beasiswa di SMA menggunakan algoritma *K-Nearest Neighbour* (KNN) supaya penerima beasiswa tepat sasaran. Algoritma KNN bisa memberikan kebutuhan data yang akurat dan informasi yang diperlukan untuk menyeleksi calon penerima beasiswa. Hasil dari penelitian ini adalah terseleksinya 30 orang dari 89 data yang telah dilakukan klasifikasi.

Penelitian terkait dilakukan oleh (Purwaningsih & Nurelasari, 2021) yang berjudul Penerapan *K-Nearest Neighbour* Untuk Klasifikasi Tingkat Kelulusan Pada Siswa. Penelitian ini bertujuan untuk memprediksi tingkat kelulusan berdasarkan kinerja siswa bermanfaat untuk menganalisa siswa yang kurang berprestasi dalam kegiatan akademik dan juga dapat memberikan dukungan pada siswa yang mengalami

kesulitan saat pembelajaran. Prediksi dilakukan dengan menggunakan metode *K-Nearest Neighbour* (KNN). Hasil dari prediksi tingkat kelulusan siswa dengan metode KNN didapat rata-rata akurasi dengan nilai sebesar 96,49%. Output dari implementasi pada prediksi tingkat kelulusan dapat dijadikan sebagai acuan bagi siswa untuk meningkatkan prestasi dan predikat studi lanjut dimasa yang akan datang.

Berdasarkan uraian tersebut di atas, maka penulis tertarik untuk mengangkat judul "**Aplikasi Prestasi Siswa Berdasarkan Nilai Mata Pelajaran Per Semester Menggunakan Metode** *K-Nearest Neighbour*".

### **2. METODE PENELITIAN**

*K-Nearest Neighbour* (K-NN) adalah suatu metode yang menggunakan algoritma *supervised* dimana hasil dari sampel uji yang baru diklasifikasikan berdasarkan mayoritas dari kategori pada K-NN. Tujuan dari algoritma ini adalah mengklasifikasi objek baru berdasarkan atribut dan sampel latih. Pengklasifikasian tidak mengguna kan model apapun untuk dicocokkan dan hanya berdasarkan pada memori. Diberikan titik uji, akan ditemukan sejumlah K objek (titik *training*) yang paling dekat dengan titik uji. Klasifikasi menggunakan voting terbanyak di antara klasifikasi dari K objek. Algoritma K-NN menggunakan klasifikasi ketetanggaan sebagai nilai prediksi dari sampel uji yang baru. Dekat atau jauhnya tetangga biasanya dihitung berdasarkan jarak Eucledian (Yahya & Hidayanti, 2020).

Langkah-langkah dari algoritma *K-Nearest Neighbour* (KNN), antara lain :

- 1. Tentukan parameter  $K =$  jumlah banyaknya tetangga terdekat
- 2. Hitung jarak antara data baru dan semua data yang ada di data *training*
- Untuk menghitung jarak antara data baru dan semua data yang ada menggunakan rumus *Euclidean Distance* :

$$
D(x_2, x_1) = ||x_2 - x_1||_2
$$
  
=  $\sqrt{\sum_{j=1}^{p} |x_{2j} - x_{1j}|^2}$  ....... (1)

Metode penelitian yang digunakan yaitu metode *protoype*. Metode Prototype merupakan metode pengembangan perangkat lunak yang berupa model fisik kerja sistem dan berfungsi sebagai versi awal dari sistem. Dengan metode prototype ini akan dihasilkan sistem sebagai perantara pengembang dan pengguna agar dapat berinteraksi dalam proses kegiatan pengembangan sistem

# (Purnomo, 2017).

### **e-Issn: 2745-375 Djtechno: Journal of Information Technology Research p-Issn: 2776-8546 Vol. 3, No. 2 Desember 2022**

Adapun tahapan dari metode *prototype* dapat dilihat pada Gambar 1.

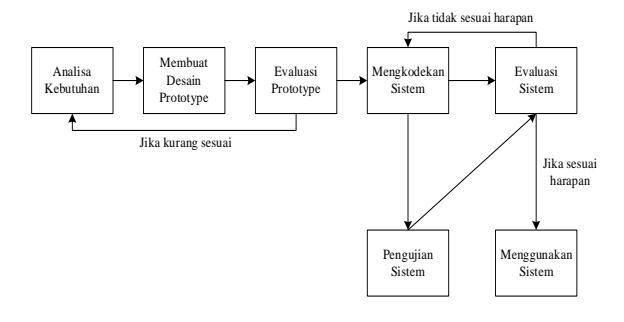

Gambar 1. Tahapan Metode *Prototype* Keterangan :

1. Analisa Kebutuhan

Tahap ini dilakukan untuk mengidentifikasi perangkat lunak dan semau kebutuhan sistem yang akan dibaut berdasarkan analisis permasalahan yang terjadi di SMK Negeri 3 Kota Bengkulu.

2. Membuat Prototype

Tahap ini dilakukan untuk membuat rancangan sementara yang berfokus pada alur program. Rancangan tersebut meliputi Data Flow Diagram, Entity Relationship Diagram, Rancangan File, Rancangan Struktur Menu, Rancangan aplikasi prestasi siswa di SMK Negeri 3 Kota Bengkulu

3. Evaluasi Prototype

Tahap ini dilakukan untuk mengetahui apakah model prototype yang telah dibuat sudah sesuai dengan harapan. Jika ya, maka akan langsung ke

tahap berikutnya yaitu mengkodekan aplikasi prestasi siswa di SMK Negeri 3 Kota Bengkulu. Namun jika tidak, maka dilakukan analisa kebutuhan ulang.

4. Mengkodekan Sistem

Tahap ini dilakukan untuk menerjemahkan rancangan protoype yang telah dibuat ke dalam bahasa pemrograman, dimana bahasa pemrograman yang digunakan adalah Visual Basic .Net

5. Pengujian Sistem

Tahap ini dilakukan untuk menguji aplikasi prestasi siswa di SMK Negeri 3 Kota Bengkulu yang telah dibuat melalui pendekatan metode black box testing.

6. Evaluasi Sistem

Tahap ini dilakukan untuk mengetahui apakah aplikasi prestasi siswa di SMK Negeri 3 Kota Bengkulu telah sesuai harapan atau belum sesuai harapan.

7. Menggunakan Sistem

Tahap ini merupakan tahap final, dimana aplikasi prestasi siswa yang telah diuji telah sesuai harapan dan siap untuk digunakan oleh di SMK Negeri 3 Kota Bengkulu.

### **3. HASIL DAN PEMBAHASAN**

Aplikasi prestasi siswa di SMK Negeri 3 Kota Bengkulu merupakan suatu aplikasi yang dapat membantu pihak

sekolah dalam menentukan prestasi siswa/i berdasarkan hasil olahan data nilai per mata pelajaran per semester yang diperoleh siswa/i. Nilai yang diperoleh siswa pada *e-raport* tersebut diolah kembali guna mengetahui ukuran pencapaian prestasi siswa/i pada setiap mata pelajaran.

Aplikasi prestasi siswa di SMK Negeri 3 Kota Bengkulu dibangun menggunakan bahasa pemrograman Visual Basic .Net. Pada aplikasi telah diterapkan metode *K-Nearest Neighbour* yang digunakan untuk mendapatkan nilai hasil prestasi siswa, dimana hasil tersebut diurutkan dari nilai *euclidean* terendah ke nilai *euclidean* tertinggi. Adapun antarmuka aplikasi prestasi siswa di SMK Negeri 3 Kota Bengkulu, antara lain :

1. Menu Utama

Merupakan form antarmuka yang menampilkan sub menu dari aplikasi prestasi siswa di SMK Negeri 3 Kota Bengkulu yang digunakan untuk mempermudah membuka form untuk pengolahan data pada aplikasi. Adapun form menu utama pada aplikasi prestasi siswa di SMK Negeri 3 Kota Bengkulu seperti Gambar 4.1

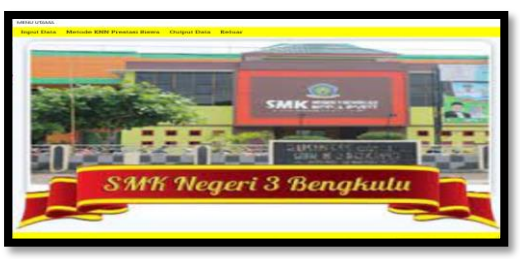

Gambar 4.1. Menu Utama

Pada Gambar 4.1. terdapat sub menu Input Data. Sub menu input data digunakan untuk mengolah data training dan data testing. Adapun sub menu input data terlihat pada Gambar 4.2.

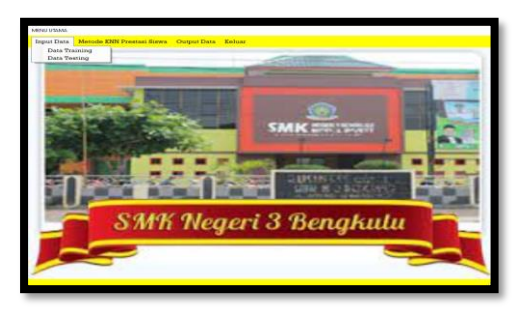

Gambar 4.2. Sub Menu Input Data

Pada Gambar 4.1. terdapat sub menu Ouput Data. Sub menu output data digunakan untuk melihat informasi laporan hasil prestasi siswa per semester per tahun ajaran. Adapun sub menu output data terlihat pada Gambar 4.3.

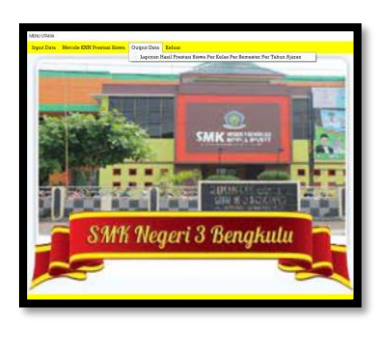

Gambar 4.3. Sub Menu Output Data

2. Input Data Training

Merupakan form antarmuka pada aplikasi prestasi siswa di SMK Negeri 3

Kota Bengkulu yang digunakan untuk mengolah data training dengan cara upload file nilai siswa yang diperoleh dari e-raport. Pada form input data training terdapat fasilitas untuk menghapus nilai siswa yang telah diupload, dan juga terdapat fasilitas untuk mengolah data training. Adapun form input training seperti Gambar 4.4

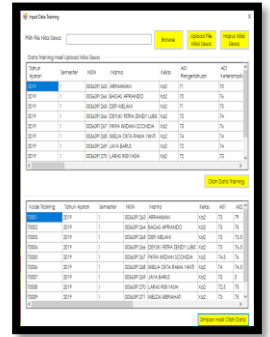

Gambar 4.4. Form Input Data Training Pada Gambar 4.4. tersebut terdapat 5 tombol yang dapat diakses yang memiliki fungsi berbeda-beda, diantaranya :

a) Tombol browse

Tombol ini digunakan untuk membuka jendela file dialog, sehingga mempermudah memilih file excel yang akan di upload, seperti Gambar 4.5.

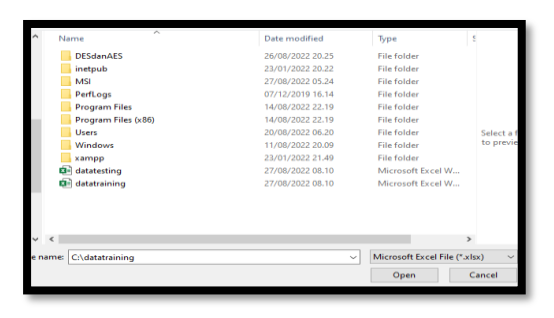

Gambar 4.5. Fitur Tombol Browse

b) Tombol upload file nilai siswa

Tombol ini digunakan untuk mengupload data file excel nilai siswa yang telah dipilih ke dalam database secara otomatis, seperti Gambar 4.6.

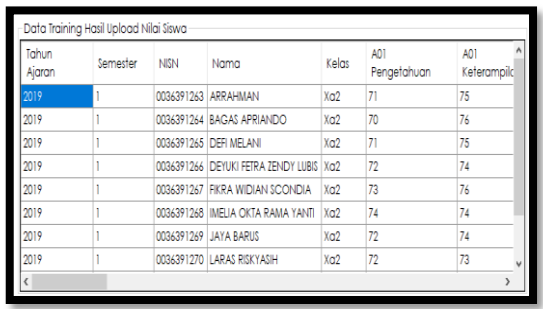

Gambar 4.6. Fitur Tombol Upload File Nilai Siswa

c) Tombol hapus nilai siswa

Tombol ini digunakan untuk menghapus semua data nilai siswa yang ada di dalam database, seperti Gambar 4.7.

| Tahun<br>Ajaran | Semester | <b>NISN</b> | Nama | Kelas | A01<br>Pengetahuan | A01<br>Keterampilan | A02<br>Pengetah |
|-----------------|----------|-------------|------|-------|--------------------|---------------------|-----------------|
|                 |          |             |      |       |                    |                     |                 |
|                 |          |             |      |       |                    |                     |                 |
|                 |          |             |      |       |                    |                     |                 |
|                 |          |             |      |       |                    |                     |                 |
|                 |          |             |      |       |                    |                     |                 |
|                 |          |             |      |       |                    |                     |                 |
|                 |          |             |      |       |                    |                     |                 |

Gambar 4.7. Fitur Tombol Hapus Nilai Siswa

### d) Tombol olah data training

Tombol ini digunakan untuk mengolah data training dengan menghitung nilai rata-rata setiap mata pelajaran, seperti Gambar 4.8

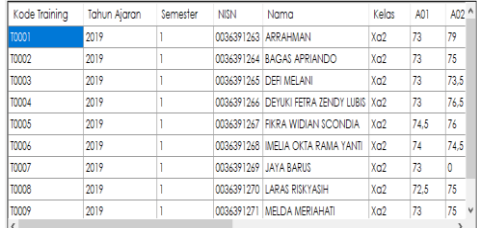

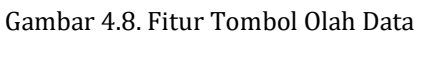

### Training

e) Tombol simpan hasil olah data

Tombol ini digunakan untuk menyimpan hasil olahan data training yang diproses ke dalam database, seperti Gambar 4.9.

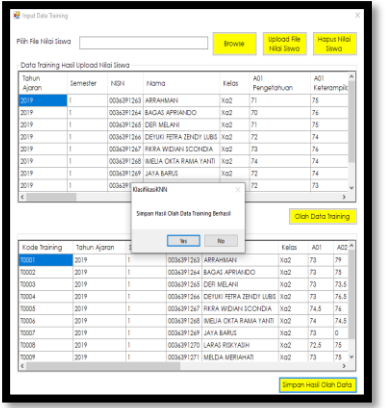

Gambar 4.9. Fitur Tombol Simpan Hasil Olah Data

3. Input Data Testing

Merupakan form antarmuka pada aplikasi prestasi siswa di SMK Negeri 3 Kota Bengkulu yang digunakan untuk mengolah data testing dengan cara upload file nilai siswa yang diperoleh dari e-raport. Pada form input data testing terdapat fasilitas untuk menghapus nilai siswa yang telah diupload. Adapun form input testing seperti Gambar 4.10

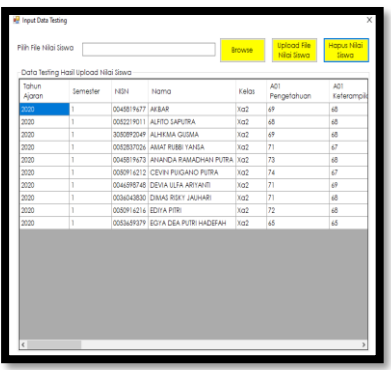

Gambar 4.10. Form Input Data Testing

Pada Gambar 4.10. tersebut terdapat 3 tombol yang dapat diakses yang memiliki fungsi berbeda-beda, diantaranya :

a) Tombol browse

Tombol ini digunakan untuk membuka jendela file dialog, sehingga mempermudah memilih file excel yang akan di upload, seperti Gambar 4.11.

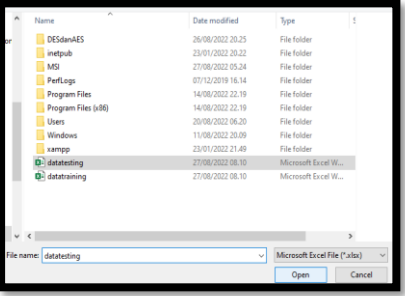

Gambar 4.11. Fitur Tombol Browse

b) Tombol upload file nilai siswa

Tombol ini digunakan untuk mengupload data file excel nilai siswa yang telah dipilih ke dalam database secara otomatis, seperti Gambar 4.12.

**e-Issn: 2745-375 p**-Issn: 2776-8546

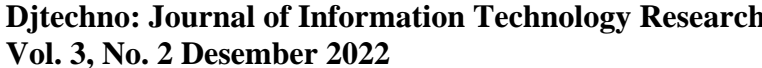

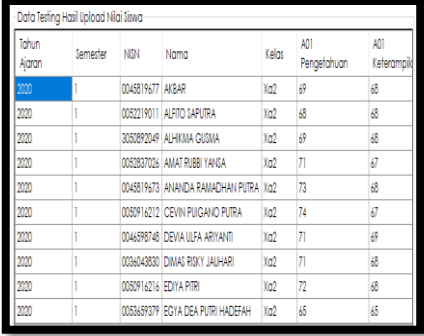

Gambar 4.12. Fitur Tombol Upload File Nilai Siswa

c) Tombol hapus nilai siswa Tombol ini digunakan untuk menghapus semua data nilai siswa yang ada di dalam database, seperti Gambar 4.13.

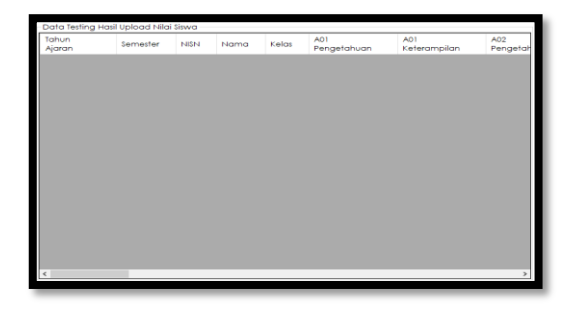

Gambar 4.13. Fitur Tombol Hapus Nilai Siswa

4. Metode KNN Prestasi Siswa Merupakan form antarmuka pada aplikasi prestasi siswa di SMK Negeri 3 Kota Bengkulu yang digunakan untuk menentukan pada data testing yang telah diupload melalui Metode K-Nearest Neighbour (KNN) berdasarkan tahun ajaran dan semester yang dipilih. Adapun form metode KNN prestasi siswa seperti Gambar 4.14.

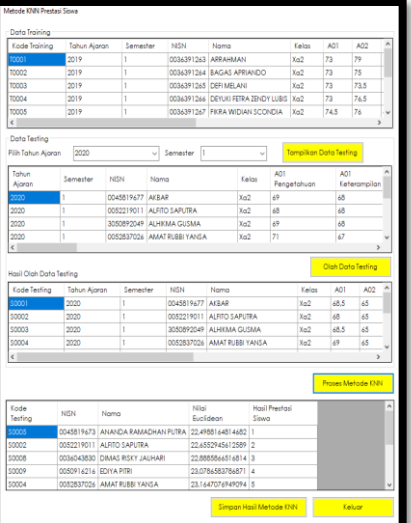

### Gambar 4.14. Form Metode KNN Prestasi Siswa

Pada Gambar 4.14. tersebut terdapat 5 tombol yang dapat diakses yang memiliki fungsi berbeda-beda, diantaranya :

f) Tombol tampilkan data testing

Tombol ini digunakan untuk menampilkan data testing berdasarkan tahun ajaran dan semester yang telah dipilih, seperti Gambar 4.15.

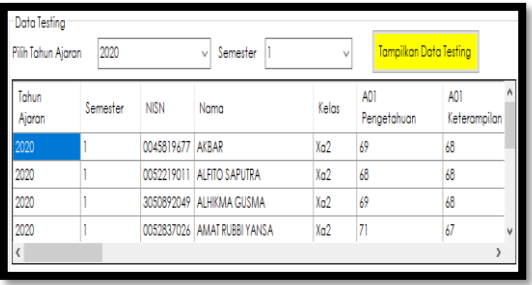

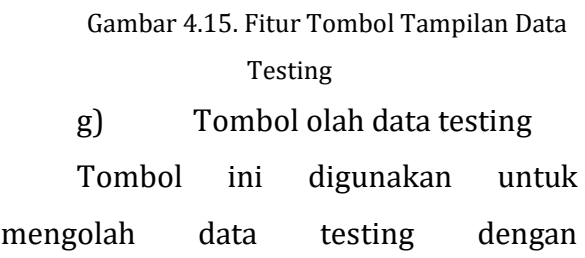

menghitung nilai rata-rata setiap mata pelajaran dan menampilkan hasil olahan data testing seperti Gambar 4.16.

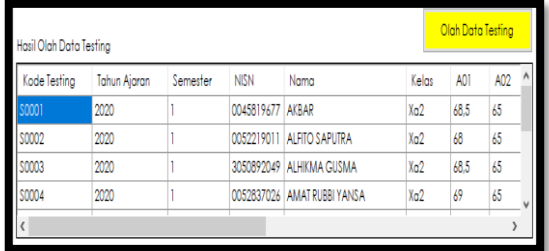

Gambar 16. Fitur Tombol Olah Data Testing

h) Tombol proses

Tombol ini digunakan untuk menjalankan proses menggunakan metode K-Nearest Neighbour berdasarkan hasil olah data testing yang telah dilakukan dengan membandingkan nilai seluruh data training melalui rumus euclidean, sehingga menghasilkan, seperti Gambar 4.17.

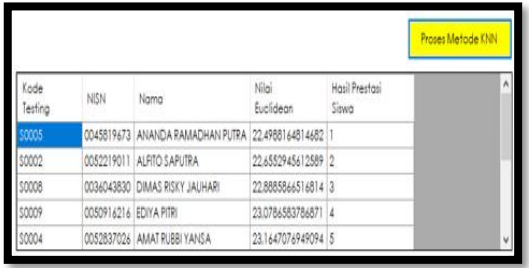

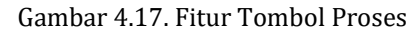

i) Tombol simpan hasil

Tombol ini digunakan untuk menyimpan hasil yang telah dilakukan ke dalam database.

### j) Tombol keluar

Tombol ini digunakan untuk keluar dari form prestasi siswa pada aplikasi prestasi siswa di SMK Negeri 3 Kota

Bengkulu

5. Output Laporan Hasil Prestasi Siswa Per Kelas Per Semester Per Tahun Ajaran

Output data laporan hasil prestasi siswa per kelas per semester per tahun ajaran yang telah dilakukan menggunakan Metode K-Nearest Neighbour. Adapun output laporan hasil prestasi siswa per kelas per semester per tahun ajaran, seperti Gambar 4.19.

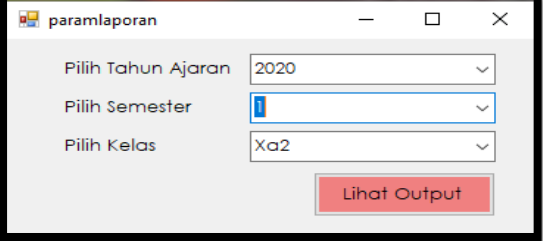

Gambar 4.18. Parameter Laporan

| PEMERINTAH PROVINSI BENGKULU<br>DINAS PENDIDIKAN DAN KEBUDAYAAN<br><b>SMK NEGERI 3 KOTA BENGKULU</b><br>Jalan Jati No.42 Sawah Lebar Kota Bengkutu Telo Fax .(0736) 22596<br>En ail: info@an kn3bengkulu sch id Website: www.an kn3bengkulu.sch id |                               |                  |                                 |  |  |  |  |  |
|----------------------------------------------------------------------------------------------------|-------------------------------|------------------|---------------------------------|--|--|--|--|--|
| Output Laporan Hasil Prestasi Siswa<br>Kelas: Xa2 Semester: 1 Tahun A jaran: 2020                                                                                                    |                               |                  |                                 |  |  |  |  |  |
| NISN                                                                                                    | Nama                          | Nils i Buclidean | Hasil Prestasi<br><b>Sixtra</b> |  |  |  |  |  |
| 0045819673                                                                                                    | ANANDA RAMADHAN PUTRA         | 22.50            | ı                               |  |  |  |  |  |
| 0052219011                                                                                                    | ALFITO SA PUTRA               | 22.66            |                                 |  |  |  |  |  |
| 0036043830                                                                                                    | DIMAS RISK Y JAUHARI<br>22.89 |                  | 3                               |  |  |  |  |  |
| 0050016216                                                                                                    | <b>EDIVA PITRI</b>            | 23.08            | ۵                               |  |  |  |  |  |
| 0052837026                                                                                                    | <b>AMAT RUBBI YAN SA</b>      | 23.16            | š                               |  |  |  |  |  |
| 0045310677                                                                                                    | <b>AKBAR</b>                  | 23.49            | 6                               |  |  |  |  |  |
| 0046598748                                                                                                    | DEVIA ULFA ARIYANTI           | 23.76            | ÷,                              |  |  |  |  |  |
| 0053650370                                                                                                    | EGYA DEA PUTRI HADEFAH        | 31.23            | s                               |  |  |  |  |  |
| 0050016212                                                                                                    | CEVIN PUIGANO PUTRA           | 31.43            | ۰                               |  |  |  |  |  |
| 3050892049                                                                                                    | ALHIKMA GUSMA                 | 145.07           | 10                              |  |  |  |  |  |
| Bengkulu, 15/11/2022<br>Kepala Sekolah                                                                                                    |                               |                  |                                 |  |  |  |  |  |
| Rismaiti, S.Pd., M.T.Pd.<br>NTP. 196901011996012001                                                                                                    |                               |                  |                                 |  |  |  |  |  |

Gambar 4.19. Output Laporan Hasil Prestasi Siswa Per Semester Per Tahun Ajaran

### **DAFTAR PUSTAKA**

Anshori, L., 2018. Implementasi Metode K-Nearest Neighbour Untuk Rekomendasi Keminatan Studi (Studi Kasus : Jurusan Teknik Informatika Universitas

## **e-Issn: 2745-375 Djtechno: Journal of Information Technology Research**

- **p-Issn: 2776-8546 Vol. 3, No. 2 Desember 2022**
	- Brawijaya). *Jurnal Pengembangan Teknologi Informasi dan Ilmu Komputer ,*  Volume Vol.2 No.7 Juli .
- Apriyani, Y., Hidayat, M. & Sudarsono, D., 2019. Penentuan Siswa Berprestasi Menggunakan Metode SAW pada SMA Negeri 9 Tasikmala. *IJCIT (Indonesian Journal on Computer and Information Technology),* Volume Vol.4 No.1 e-ISSN: 2549-7421.
- Ayu, F. & Permatasari, N., 2018. Perancangan Sistem Informasi Pengolahan Data Praktek Kerja Lapangan (PKL) Pada Devisi Humat PT. Pegadaian. *Jurnal Intra-Tech,* Volume Vol.2 No.2 ISSN.2549-0222.
- Blazing, A., 2018. *Pemrograman Windows Dengan Visual Basic .Net : Praktikum Pemrograman VB.Net.* s.l.:Google Book.
- Cholil, S. R., Handayani, T., Prathivi, R. & Ardianita, T., 2020. Implementasi Algoritma Klasifikasi K-Nearest Neighbour (KNN) Untuk Klasifikasi Seleksi Penerima Beasiswa. *IJCIT (Indonesian Journal on Computer and Information Technology,*  Volume Vol.6 No.2 e-ISSN:2549-7421.
- Fitri, R., 2020. *Pemrograman Basis Data Menggunakan MySQL.* Yogyakarta: Deepublish.
- Helmud, E., 2021. Optimasi Basis Data Oracle Menggunakan Complex View Studi Kasus : PT. Berkat Optimis Sejahtera (PT.BOS) Pangkalpinang. *Jurnal Informatika,* Volume Vol.7 No.1 ISSN.2407-1730.
- Kartika, J. I., Santoso, E. & Sutrisno, 2017. Penentuan Siswa Berprestasi Menggunakan Metode K-Nearest Neighbour dan Weighted Product (Studi Kasus : SMP Negeri 3 Mejayan). *Jurnal Pengembangan Teknologi Informasi dan Ilmu Komputer,* Volume Vol.1 No.5 e-ISSN:2548-964X.
- Purnomo, D., 2017. Model Prototyping Pada Pengembangan Sistem Informasi. *Jurnal*

*Informatika Merdeka Pasuruan,* Volume Vol.2 No.2 ISSN:2503-1945.

- Purwaningsih, E. & Nurelasari, E., 2021. Penerapan K-Nearest Neighbour Untuk Klasifikasi Tingkat Kelulusan Pada Siswa. *Syntax Jurnal Informatika,*  Volume Vol.10 No.1 .
- Rosa & Shalahuddin, 2016. *Rekayasa Perangkat Lunak Terstuktur dan Berorientasi Objek.*  Bandung: Penerbit Informatika.
- Sudiyanto & Zain, M. Y., 2018. Pembuatan Modul Aplikasi Penentuan Tingkat Prestasi Siswa Menggunakan K-Nearest Neighbour. *Jurnal Insand Comtect,*  Volume Vol.3 No.1 ISSN:2302-6227.
- Yahya & Hidayanti, W. P., 2020. Penerapan Algoritma K-Nearest Neighbour Untuk Klasifikasi Efektivitas Penjualan Vape (Rokok Elektrik) Pada Lombok Vape On. *Jurnal Informatika dan Teknologi,*  Volume Vol.3 No.2 e-ISSN.2614-8773.